### <span id="page-0-0"></span>**Dell™ IN2020/IN2020M ₩ ₩₦ ₢₡ դ₩ – ‴‒₠ ө฿**

 $e$ ฿ր –դ–ә  $e$ <sub>Bn</sub> $Ksn$  $e$ ฿ր $\#D$ ֈ $Pn$  $-$ ₡₯<del></del> [‴₱₮₭](file:///C:/data/Monitors/IN202x/he/UG/appendx.htm)

#### **₨‒ ₡ ‒₩₥₮‒₩**

.n" ₢₩₮₩Ѳ*᠆₯₡₱*᠆₩₥₨*₡᠆*₩₥₮─₩ ₨₡₩ ₪₦₥₦₥₭₩₥₡**₽** 

#### **‒ ր"ә‒ ‒ә ә , ‒ ₯ր**

:₪₦n#m ₨₡<mark>₯₿~₩</mark> ₨ฦ~-ŋ"∂~~₴›,-₯₧₨₭₥₧₱₨₡₯₠<sub>₺</sub>.┎₡<del>₠₭</del>₠Ѳ~ѳ┏₭₦<del></del>₴₨₡<mark>₮₱<sub>Ъ</sub>₩-₡₦₳₿₡</mark>₥₯₨₡₯₦₨₡<mark>₼</mark>₩₨₡₿₧₥₡₯₠<br>

הערה :"הערה" מצביעה על מידע חשוב ,המסייע למשתמש לשפר את שימושו במערכות המחשב.

אתראה :"התראה" מצביעה על נזקים העלולים להיגרם לחומרה או על אובדן נתונים ומצביע על דרכים למניעת הבעיה.

אזהרה: אזהרה מציינת סכנה לנזק לרכוש, פציעה גופנית או מוות.  $\bigwedge$ 

.—₭—₩ր –₡–₥₩₮ր ₡ҧ₡ ₦₯ ҧ₭ րր″әր ₦ րѳր –฿ ,Ө"<del>о ™</del>₩₨**₡₩Ѳ .***®₩***₦₿₡––₡₦₡**₦Ә—₩₽<del>®––₭— ₿</del>Ә ₯₡₱–<del>ր₦ ₡</del>-₯-<del>ղ</del>″әր ₨₡₯₦

#### **.ր₯դ‒ր ә₦₦ ‒₭ ր₦ ₡‒ ₯ ր" ₢₩₮₩Ө ₯դ₡₩ր . ‒ ‒₩ ‒₡‒₥"ր ₦₥ © 2010 Dell™ Inc.**

.Dell™ Inc -₩ ӨтӨ րаր ә№№ ր№ Rs@Km№ ө–₮№ ր № ր № № €№ —₩ – ₮₡ә№

The Management Media Server And American Server (Microsoft Management) Management Management Management Management Management Management Management Management Management Management Man<br>T<del>e Naw</del>a <del>Management Management Ma</del>

.<br>.**ր ₦**₯₯₦₳₦₱₨₡₡₦₩*₦₠₷₡₦₦₡₧₠₡₡₭₷₦*₮₦₥₦₯-₩ Dell™ Inc .₪**₦₨**₱₼₯-₦₯₣₧₯₧₯₣₧₡₡₦₡₥₶₢₩₦₳₡₺₨₡₡₦<del>₩ ₦₯</del>₨₡₡₦₡<del>₯</del>

**IN2020b/IN2020Mb/IN2020f/IN2020Mf ₨өդ**

 $Rev. A01 2010 ②$ 

#### RSASANGO nombre 440 Ani

 $\Theta_{\text{N}}^{\text{H}}$ —n−Э<br><del>wwn</del> c¢n<del>w</del>- Dell™ IN2020/IN2020Me\$

- n"₡an ₦-m ●
- В-<del>МАФИЗМ</del> •
- - **eBn** @ 94
- **NORTH THAT A CONTROL**
- LCD dBORS APERIDE-TO A CHARLES O
	- <u>ns-"‴ –∉‴Kn</u>

### <span id="page-1-1"></span>n'@n nm-

. \*/\*\* - η Ντιάτι Θάζια η «ΝΗΘ <u>Dell</u> Rsû» «- θ- Rsa/O φίατη Ντιάτι RsNO φ/ε - Θη- . ΠΗ ΝΗΝ RS φ/Θάζια η *Κα*θΟ "NK Rsnam φ/Θοθή η

<span id="page-1-0"></span>

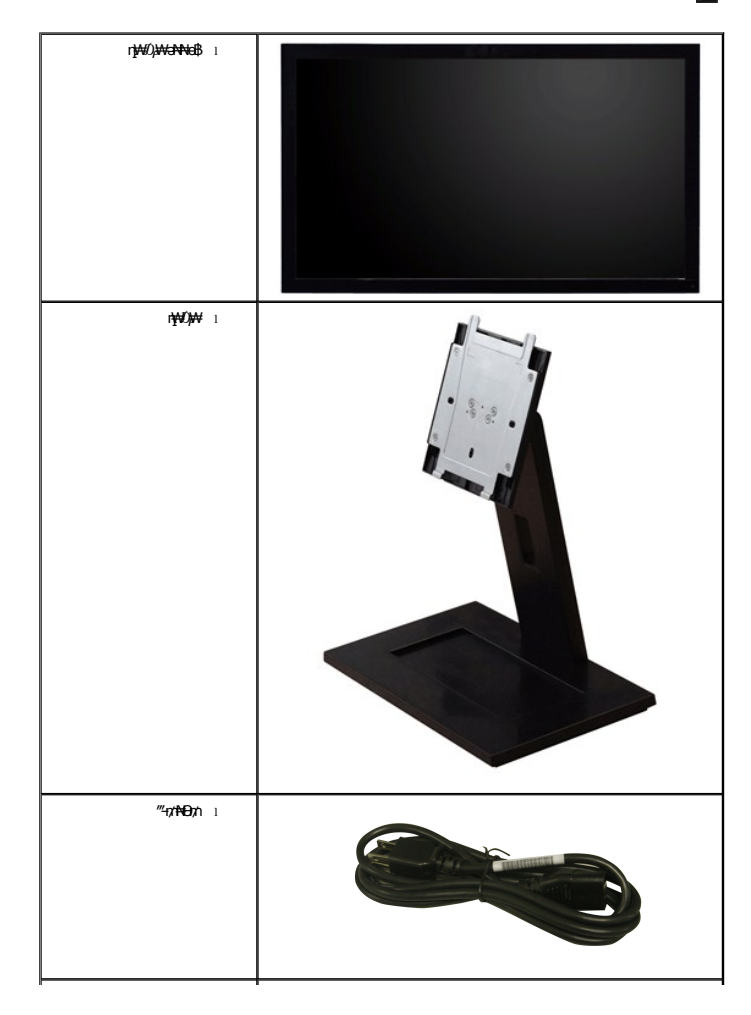

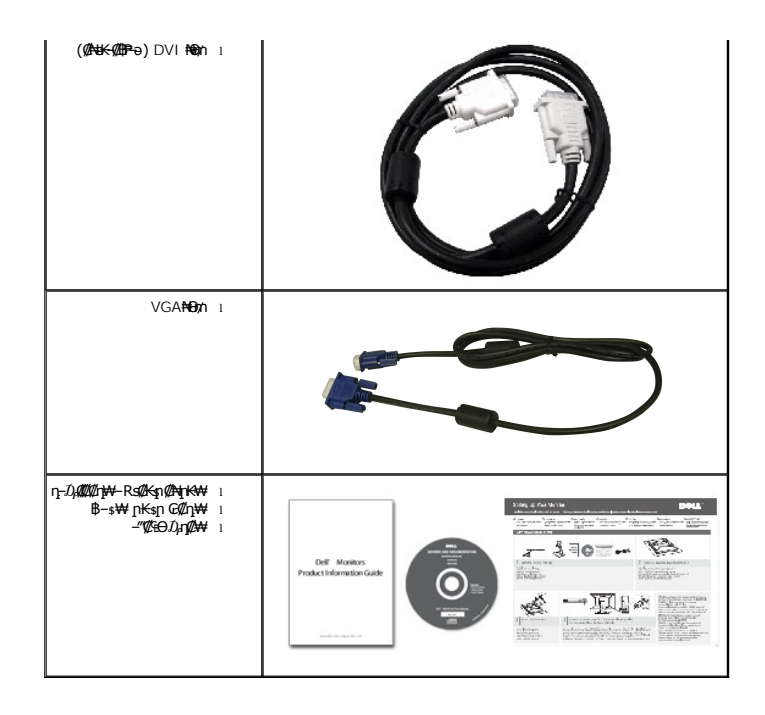

### <span id="page-2-0"></span> **฿‒₩ր ₡₭₡₡₱ә₩**

:₨₡₦₦‒₥ ฿‒₩ր ₡₭₡₡₱ә₩ . ₡Ө₡₠ ә ր฿₡ ₠₩ ,(TFT) դ ₠ ₮ ‒₠₮₡"₭ ₠ ,(LCD) ₡₦"‒₭ ₡ ₡Өө ө฿₩ ₡ **IN2020/IN2020M** ‴‒₠ ր ө฿₦

- (20 " ) ₩"₮ 50.8 ₦դ‒өӨ րө‒฿ ‒"ә **:IN2020/IN2020M** ■
- . ₡-₥-₩₭-₡₿-₦-"₦ aNNW ₢₮₩Ө n₥₡₩₱₮-Ө ,900x1600 ₦n₡₿-₦-"
	- .ր@զ*@*n@<sub>}</sub>@H<del>K natu</del>na@
- .**ө₿ე ₨-≴₡₩Ѳ***-₡₦*ѲѲ*₩*Ѳ ₨₡₱₴₩ VESA® (Video Electronics Standards Association) 100 ₪d₩₨₡₩ә-┲₡₡₱₦₨₡*᠆" -*₡₭гኵ₯₩
	- .₢₦₥₯₦₥₡₥₡₦₯₥₦₦₭-"₦-₥₡ ₨๑ '₦₯₱₧₮₭₥₧'₦*₼*₡ ■
	- .₢₮₩<u></u>₥₦₥₡₿"₡₩₡₠₱–ә– ր₦ѕ mөր₦ ₢₮₩₥₦₯ rө–฿–₩әр
	- . <del>฿₩</del>ฦ₦₡₩<del>₿₭₩-ѕ-ҧ</del> (ICM)**ɲ<del>₭-₩</del>₡₯**Ө฿₩ӛ╗≡Ө–ѕ ,(INF)*₯₡₩≡*Ө-ѕ₦₦-₥*₡*₩₩₩<del>ѕ-</del>ҧ₧₭₥─₡₳ѣ■
		- .Energy Star -₩₡ә₦ Energy Starn@₩
			- .ր‴₠Өә ₦‒₯₭₩₦ ≡₡ ‴ ■

### <span id="page-2-1"></span>**₨₡₡₨₦₧₡₦₡**

### *@***Wh<sub>i</sub>siBW#**

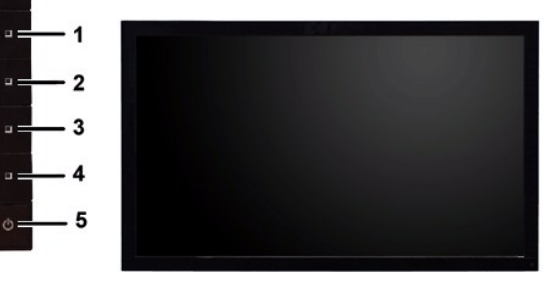

**₡₩դ ₦₭₱ ₡ Ө ₡₩դ ₠Ө₩**

 $\ddot{\cdot}$  $\dot{\mathbf{0}}$ 

 $\blacksquare$ 

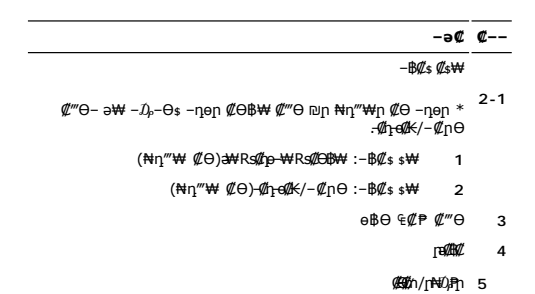

### **₡ ‒‴ә ₠Ө₩**

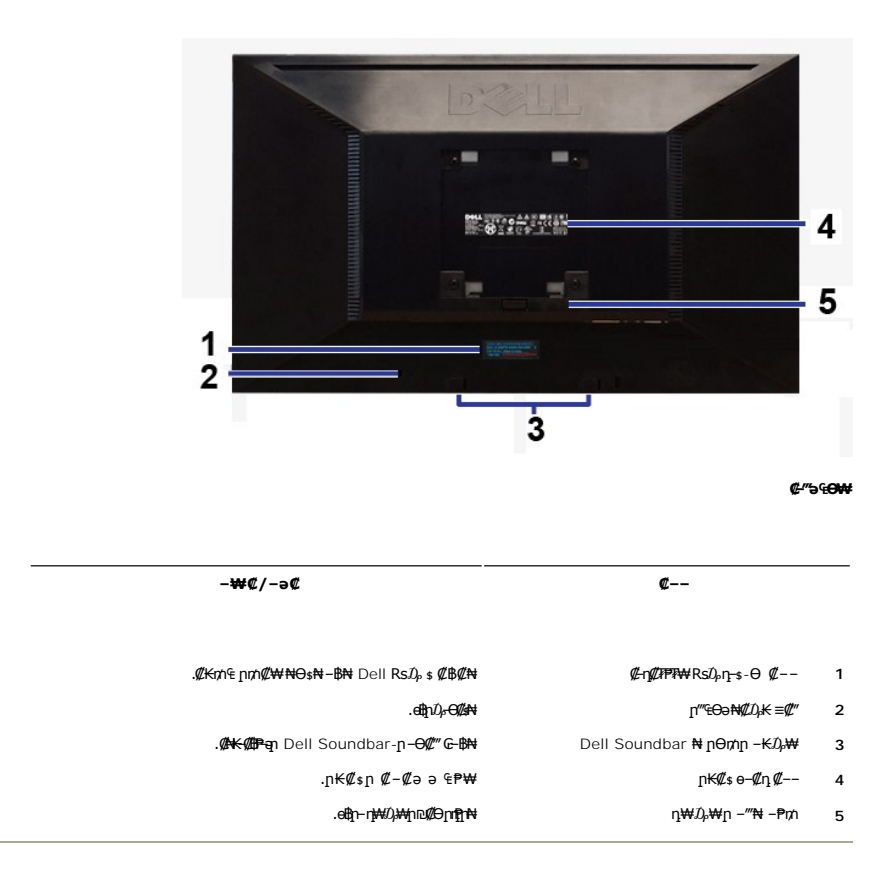

### **դ฿ր₩ ₠Ө₩**

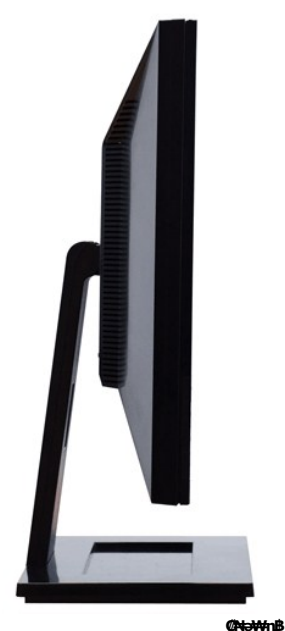

### **ր₠₩₦₩ ₠Ө₩**

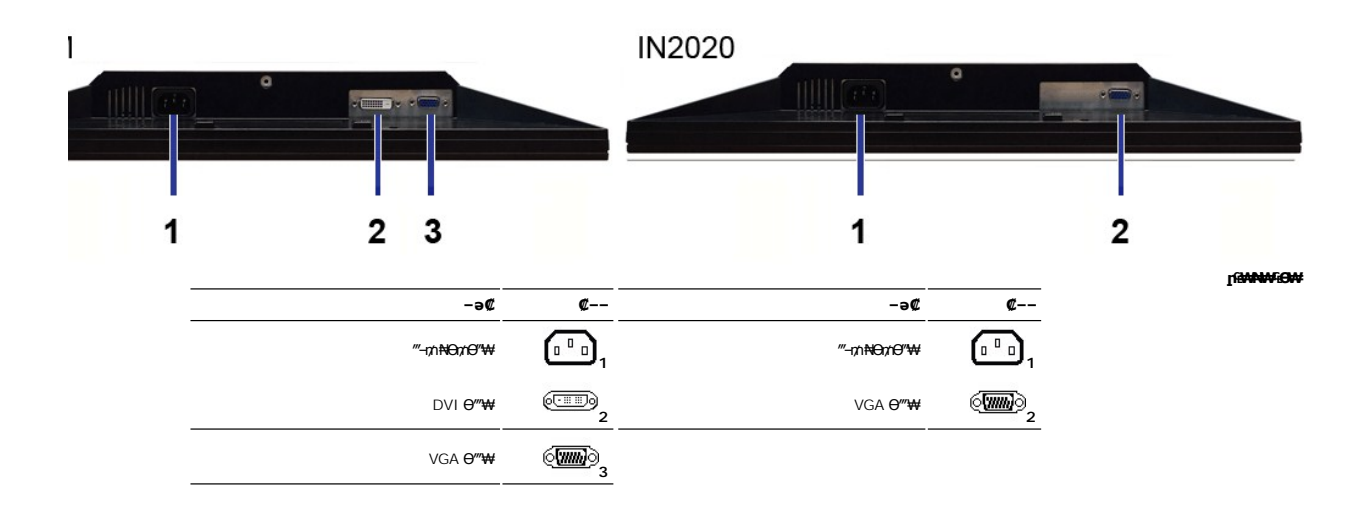

### <span id="page-4-0"></span>**өвр ₡₠₩**

### **₦₩₦₼₡₭₡₿₿₩**

R**9 (Power Save Mode) "<del>NWODI</del>niny"/9BW"|+KmW|1".-₩40-KLO--**p**əm-NHW"nmLBorle+-6ql""PW+6lhp,qlO"WORglKs+W**VESA NtDPMS™ @WO-pKm--9TOEmGNORSB<br>printy"Dopp<del>MA</del>hp-N<del>W"</del>nmLOBppMBHpDOppHO&n .@aW+&oDPxD"HP+9NW""DIME+9NW"DOPmTML"D

#### **IN2020/IN2020M**

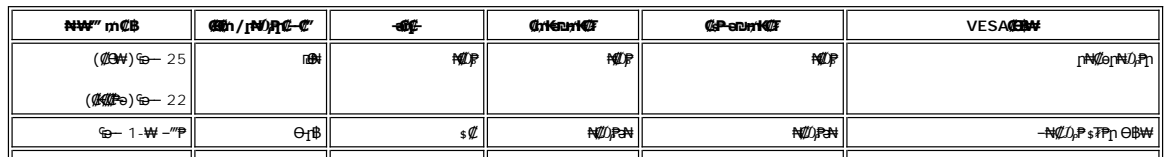

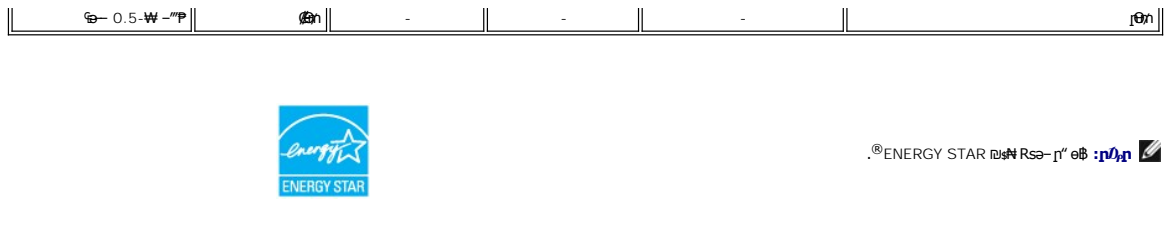

.**๏฿**ฦ₦¥ ₡₫ฦ ₦Ө₥ฦ ѕ*-₡₭ ₡₥₡ ₦Ⴎ<sub>₧</sub> ₦*Өᢋ₦ <del>₥</del> ₥₡ ₡–Ѳ₡₥ Ѳ฿₩Ѳ ₮₱ә ₦₦₩ ″₥₡₿ **:ր** $\nu$ ҏ

### **₨₡₭₡₱ ๏฿**ӻҏ

### **VGA Ө‴₩**

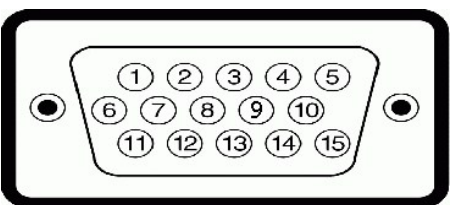

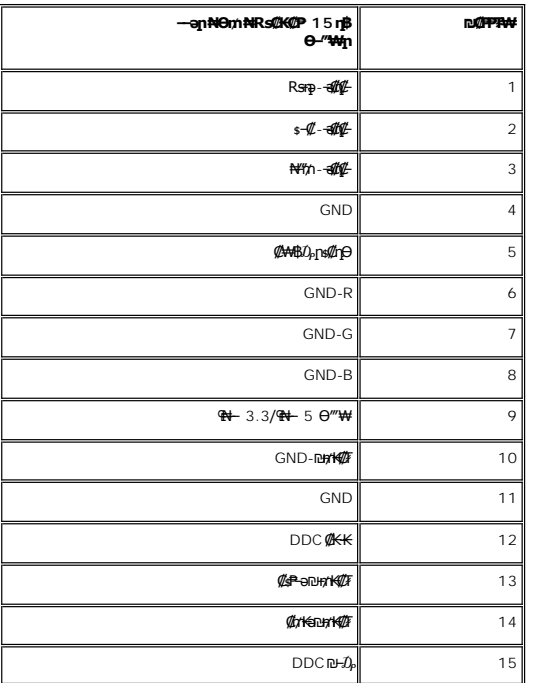

### $(r$ **BNB IN2020MRsaqet0**<sub>p</sub>) DVI **e**<sup>m</sup>W

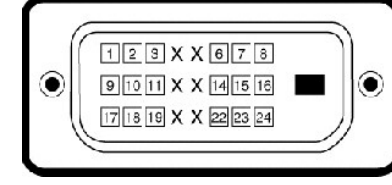

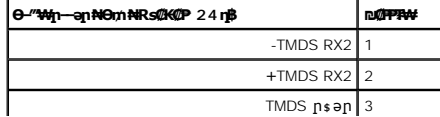

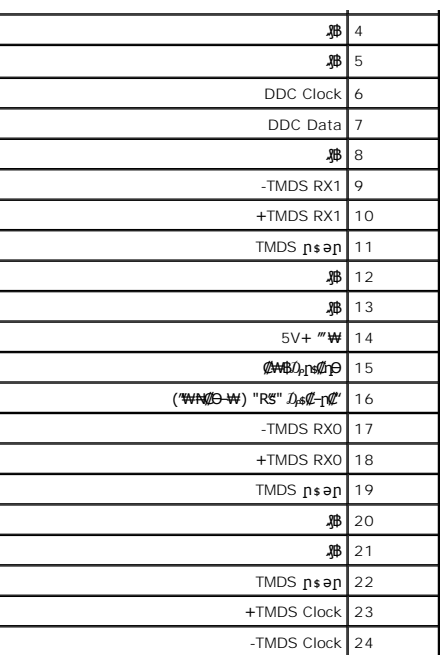

 **₨₡₠ ₱₩ ‴‒₠ ө฿**

**IN2020/IN2020M** ₨өդ

TET LCD - **₡**B₡₠ѕә **п฿₡**Ѐ<del>₩</del> <del>๏</del>

₩₩0.277

('≢∯ 9.8)₩"₩249.1

('≢∯ 17.4)₩"₩442.8

('=KAB 20 <del>NqMMPBNKMAK</del> pK<del>-W</del>AD-FMMHD Nap-e)('=KAB 20 )W+"F 50.8

₡<mark>₽</mark>₽₽∷₴₩ **η**Θ−₩ **ր₡₡₱₿** ‴₠

**GRA†@`}AAV** 

Øm

**《《《华》 (《《水》-3) 160°, 《《华》 (《水》) 160°** 

**p####** 

<u> លោកn - ₩QAHn ""</u>

### **ր ₡₭‒₯Ө฿ր ₢₮₩ր ‒Ө₯ ₩ ₩₦ ₢₡ դ₩ր :‴₱₮₭**

 **₩ ₩₦ ₢₡ դ₩– Dell™ IN2020/IN2020M ө฿**

- $-\frac{mg}{2}\theta \theta n : -\frac{gn}{2}$  ●
- <u>-КАДӨ КӨ "әДд<mark>и</mark>ж– (</u>пӨ№199" рәӨ ,FCC) sN рпДь--р Д<sub>а</sub>п-р
	- Dell Nonth <sup>0</sup>

<span id="page-10-1"></span> **‒‴₡₠Ө ‒ә ‒ր : ‒ ₡ր"**

<span id="page-10-0"></span>**.₨₡₩**₩₽*∫~₨₡₿₩₩₨₡₭₦₳₦₦₠₩₦₦₨*₳₦₨₡₦*₦₦<sub>₩</sub>₶₡₩₦*₩₨₡₡<del>₡₿₦₥</del>₩₨₡₭₨₡₦<del>₶</del>₲₴₩₡₯₨₡₷₿₲₴₩₡₥ :₥<sup></sup>₱

.*-"₡₠Ө.0;: (!!\#Y`@#}KƏ@#!!!!)<sub>?</sub>, ,-"'₡₠Ө-ә-ր ₦:0<sub>?</sub>, 0,<sub>1</sub> @\#\* 

# <span id="page-10-2"></span> **‒₭ ₦ ₯ө‒₭Ө ‴ә ₯դ₡₩‒ (դӨ₦Ө Ө"ր әӨ ,FCC) ‒ ₦ րդ₯‒‒ր ₯դ‒ր**

.[www.dell.com\regulatory\\_compliance](http://www.dell.com/regulatory_compliance) Ө-тӨ - <del>К</del>sN -₩₡ә<mark>ր әӨ ₪₡₡₯ , -₭₦ ₯ ₭</mark>Ө ₯₥₡₩- FCC -₯<sub>Т</sub>N

### <span id="page-10-3"></span>**Dell Nan@Ф**

 **.(WWW-DELL (800-999-3355-800-₦ ր₦ ә₭ ,Ө"ր әӨ ‒‴‒ ₦₦**

.Dell ₦ ₨₡ ฿‒₩ր ө‒₦₠ ‒ә ‴‒₦ ₩ր ₱ ,ր ₡₥ ր ₡₭‒Ө ‴Ө ₯դ₡₩ ә‒฿₩₦ ₪ ₡₭ ,₦₡₯₱ ₠₭ ₠₭₡ә ‒Ө₡‴ ₢₦ ₪₡ә ₨ә :**ր ₯ր**

 **‒ә ₡₭₥₠ ր₥₡₩ , ‒ ₡₥₩ ₡Өө₦ Dell-₦ ₡฿₡₦ .₢ ‒"әӨ ₨₡₭₡₩" ‒₡ր₡ ә₦ ₨₡ ‒ ₡ ր₩₥ ₪₥ ₡₡‒ , ฿‒₩ր‒ ր₭₡դ₩ր ₡₱ ₦₯ ր₭ ₩ ‒₭₡₩"ր .₪‒₱₦₠ ‒₮₮‒Ө₩‒ ‒₭‒‒ ₩ ‒ ₡ ‒ ր₥₡₩ ‒₡‒ ₱ә ր₩₥ ₱₮₩ Dell : ‒‴‒ ₦ ‒ ₡** 

- .**support.dell.com**-Ө Ө 1.
- .դ–₩₯ր ₡‴ Ө (**–"ә/nҜ₡<del>ᢧ₩</del>″Ѳ**) Choose A Country/Region ‴₱₭n ₠₡₱Ө ₢₦ –"әn –ә n₭₡n₩n ә ₩ә 2.
	- .դ‒₩₯ր ₦ ₡₦ә₩ ր ₦‴Ө **( ₡฿₡) Contact Us** ₦₯ ≡‴₦ 3.
	- .₢₦ ₢-₿ր ₦₯ ₮₮ӨրӨ ₨₡ә₩ր ր₥₡₩ր -₡\$ -ә -₡ր ә ‴Ө 4.
		- .₢₦ ր‴‒₭ր Dell ₨₯ ր ₡฿₡ ₠₡ ә ‴Ө 5.

[₪₥‒ ր դ‒₩₯₦ ր "‴](file:///C:/data/Monitors/IN202x/he/UG/index.htm)

*<u>Rs/MWKO</u>nnumNH"* 

### **ө฿ր ₭ ր**

**Dell™ IN2020/IN2020M monitor**

# <span id="page-11-0"></span>**₠₭ ₠₭₡ә₦ ր ₡ө ₨₯ ™Dell ₦ դ₡₡₭ Ө ‴₩ ‒ә ™Dell ₦ րդ‒Ө₯ ₪‴₦‒ ₢ ‒ Ө ₨ә**

.₢₦ ր ₡₱ өր ₮₡₠ ₥ ‒Ө₯ ₪‒ ‴әր ₪ րր ₦ր₭₩ ә դ ‒ր‒ ₢₦ ‒ ₡ ր ө ә ₪"ր**,[http://support.dell.com](http://support.dell.com/)** ә₦ ₮₭₥ .1

. ₡₭ 1600x900-₦ <u>ր</u>₡₿–₦–″nә ₡ŋ๏ր₦ ր₮₭ ,րѕ₡₱๏n ₨ә₩ –Ө₯ ₨₡₭ѕฦՠ ₡₦<del>₥₭</del>₩ ₭ѕฦ ‴ә₦ .2

**.ր<del>№ /</del>#9@#<sub>1</sub>ns//@Rss#N/),/}ր//#NOsN**//mm™DellNopnK9aka,1600x900-Np**//#A+1-իa//pppN\*//ANB#/GK/aRsa <b>:ր/}ր** 

<u>₨₡₭₡₡₭₯₥₯₦₦</u>

**Rs@K@KOnpmNff"** 

### **ө฿ր ₭ ր**

**Dell™ IN2020/IN2020M monitor**

# <span id="page-12-0"></span>**™Dell<del>B-₩</del> ₨₭₡әրѕ₡₱ѐ₮₡₠₥ –ә դ₡₡₭ Ө″₩ ,րդ–Ө</del>₯ ₪″₦–₢Ө ₨ә**

:Windows XP-Ө

- .**₨₡₭₡₡₱ә₩** ₦₯ ≡‴₦‒ րդ‒Ө₯ր ₪‴₦‒ ₦₯ ₡₭₩₡ ր฿₡‴₦ ≡‴₦ .1
	- . **− դөր** ր*₡₡₮₡*₩₩⊕ .2
	- $Rsp$  ₩ ₱ә $θ$  ‴ $θ$ .3
- .(Ө"∰ NVIDIA, ATI, Intel**,<sub>I</sub>₩өтҢ)** ₪–₦‴ր әӨ –ә₡ր ₢–₩ ₢₦ րѕ₡₱ѳր ѕӨր ₦ ѕ₱₮ր ә ә .4
- .(**[http://www.NVIDIA.com](http://www.nvidia.com/)**‒ә**[http://www.ATI.com](http://www.ati.com/)**,ր₩ө‒դ₦) ₡₭₥դ₯ ₪ ր ₦ր₭₩ ә₦ ₡դ₥ ր ₡₱ өր ₮₡₠ ₥ ₱₮ ₦ ₠₭ ₠₭₡әր әӨ ₪₡₡₯ ә₭ә .5
	- . ₡₭ **1600x900**-₦ ր₡฿‒₦‒" ր ә ₡դөր₦ ր₮₭ ,ր ₡₱ өր ₨ә ₩ ‒Ө₯ ₨₡₭ րր ₡₦ր₭₩ ₭ ր ‴ә₦ .6

:Windows ®  $7 \div 8$  Windows Vista- $\Theta$ 

- .**₡₡**ә **ր₩әր**Ө‴Ө–րդ-ӨӅոն‴₦Ө₡ј₦₥րդ-≰₦₯₡₭₩₡ეΘ₥₯₱₥₨₯≡″₦ .1
	- .**րө−฿ր −դөր ә ր**₭₩)≓₩ .2
		- . **‒₩դ ₩ ‒ դөր** ₦₯ ≡‴₦ .3
- .(Ө"∰ NVIDIA, ATI, Intel**,<sub>I</sub>₩өтҢ)** ₪–₦‴ր әӨ –ә₡ր ₢–₩ ₢₦ րѕ₡₱ѳր ѕӨր ₦ ѕ₱₮ր ә ә .4
- .(**[http://www.NVIDIA.com](http://www.nvidia.com/)**‒ә**[http://www.ATI.com](http://www.ati.com/)**,ր₩ө‒դ₦) ₡₭₥դ₯ ₪ ր ₦ր₭₩ ә₦ ₡դ₥ ր ₡₱ өր ₮₡₠ ₥ ₱₮ ₦ ₠₭ ₠₭₡әր әӨ ₪₡₡₯ ә₭ә .5

. ₡₭ 1600x900-₦ <u>ր</u>₡฿<del>-₦-</del>"[nə₡ŋen॒₦ ր₮₭ ,nѕ₡₱өn ₨ә₩ -ӨЉ, ₨₡₭ѕnլn ₡₦n₭₩ ₭ѕn ‴ә₦ .6

.1600x900 ₦ ₢₮₩ ₡₡฿‒₦‒" Ө ₢‒₩ ₡ ր ₡₱ ө ₨ә ₩ ‒₥ ₦ ‒ ₱ә ‒դӨ ‒ә Ө ‴₩ր ₪ ฿₡ ₦ә ր₭₱ ә₭ә ,1600x900 -₦ ր₡฿‒₦‒" ր ә ₡դөր₦ ‴₡₦฿₩ ₢₭₡ә ₨ә **:ր ₯ր**

*<u>Rs@K@@KO.npmAid"</u>* 

#### <u> <mark>שו״ם א</mark>ח% ה-תושו</u>

# **ө฿ր ₦₯₱ր**

 **₩ ₩₦ ₢₡ դ₩– Dell™ IN2020/IN2020M ө฿**

- **<u>₡₩ҧҧ₦₭₱Ѳ-₩₡Ⴙ</u>**
- $(OSD)$   $e$  $b$   $e$   $e$  $p$  $e$   $w$  $q$ <sub>n</sub> $e$ 
	- <u>₡ፀ₩ րդ<sup>բ</sup>ր դօր</u> ●
- (n*C* "Θ) [Dell Soundbar-](#page-21-0)Θ -₩ Ω <sup>0</sup>
	- <mark>๏฿ฦ₡₡₠ฦ๗-₭๏₭₦₳₦₯₱</mark>ฦ

### <span id="page-13-1"></span>**₡₩դ ր ₦₭₱Ө ‒₩₡ ր**

<span id="page-13-0"></span>.<u>nK-₩n @K@@P#W AR\$@@</u>PP#n R\$@mQyn ₦@#K@qn -Kqna po@@MHOSD o.-B <sub>n</sub> NaR\$@A\$P\MQHAQ\a\$P#\@\_a\$\_\\n <sub>D</sub>\$@M# AQ#WA R\$\$%#<br>.nK-₩n @K@@Pa\NR\$@@P#Yn R\$@MX}n ₦@#K@qn -Kqna po@@MHOSD o.-B <sub>n</sub> NaR\$@ARMQ}{@@MqQ#\AQ}\@@\_

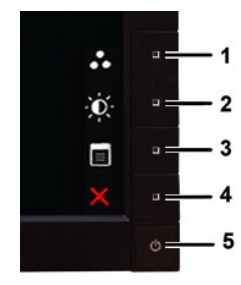

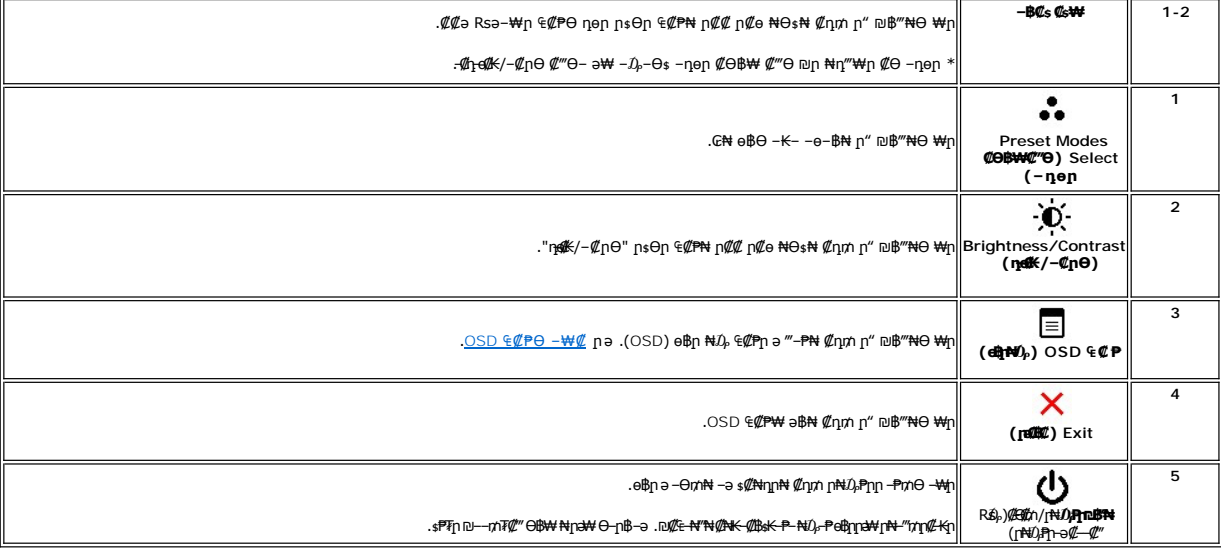

# <span id="page-13-2"></span>**(OSD) ₢₮₩ ө‒฿ ₠₡ ₱**

.**₩₡**₨₡₡₩≬<sub>‹</sub>₢₩₩₨₦₯₡₡₡₧₯-₥‴๖-₪₭─₥-₯₿₲₨₨ ₨₯₿₲₨₡₡-₭₡₥₡₠₩-₠-ә-₩₡ ๏₿₥ ,₢₮₩Ө ₠₡₧₩ –ә⊪ –ә ,‴ә ₠₡₦ +Ө₯ "> ₪-₭—₥ –₯₿® ;**р**₯

.₡ ә ր ₠₡ ₱ ր ә ө₡฿ր₦ ₡դ₥Ө ₦₯ ≡‴₦‒ ,₢₮₩ր ₠₡ ₱ ә ‒₦₯ր₦ ₡դ₥Ө ‒ր ₦₥ ₪฿‴₦ ₦₯ ≡‴₦ 1.

**(**<code>VGA</code>) ₡ѳ–₦₭ә ₠₦ѕ –Ө $D_p$  ₡әր ₠₡₧

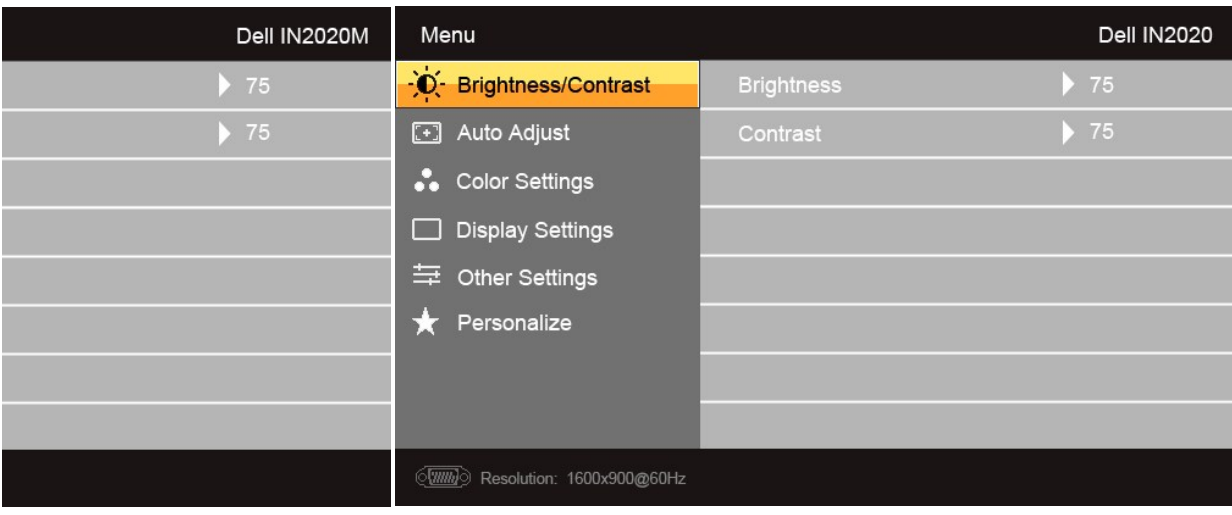

Æ

(non VGA) **@-NKa aN ENs -0**Dp @an E@Pn

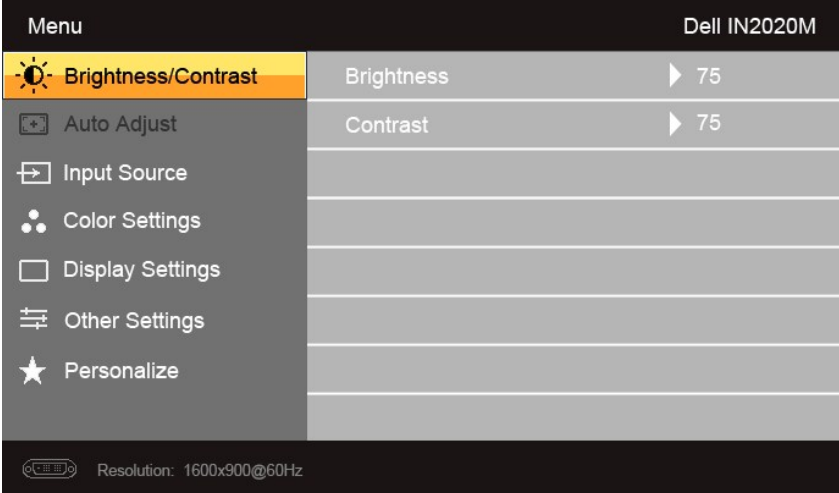

.(VGA)@6-<del>NoK</del>aO"\40-\4@{\nd}Osp@A#"@E\4-E-an\qn:nd}n

 $\begin{picture}(120,140)(-10,0) \put(0,0){\line(1,0){100}} \put(10,0){\line(1,0){100}} \put(10,0){\line(1,0){100}} \put(10,0){\line(1,0){100}} \put(10,0){\line(1,0){100}} \put(10,0){\line(1,0){100}} \put(10,0){\line(1,0){100}} \put(10,0){\line(1,0){100}} \put(10,0){\line(1,0){100}} \put(10,0){\line(1,0){100}} \put(10,0){\line(1$ 

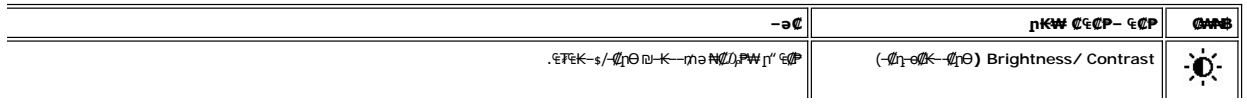

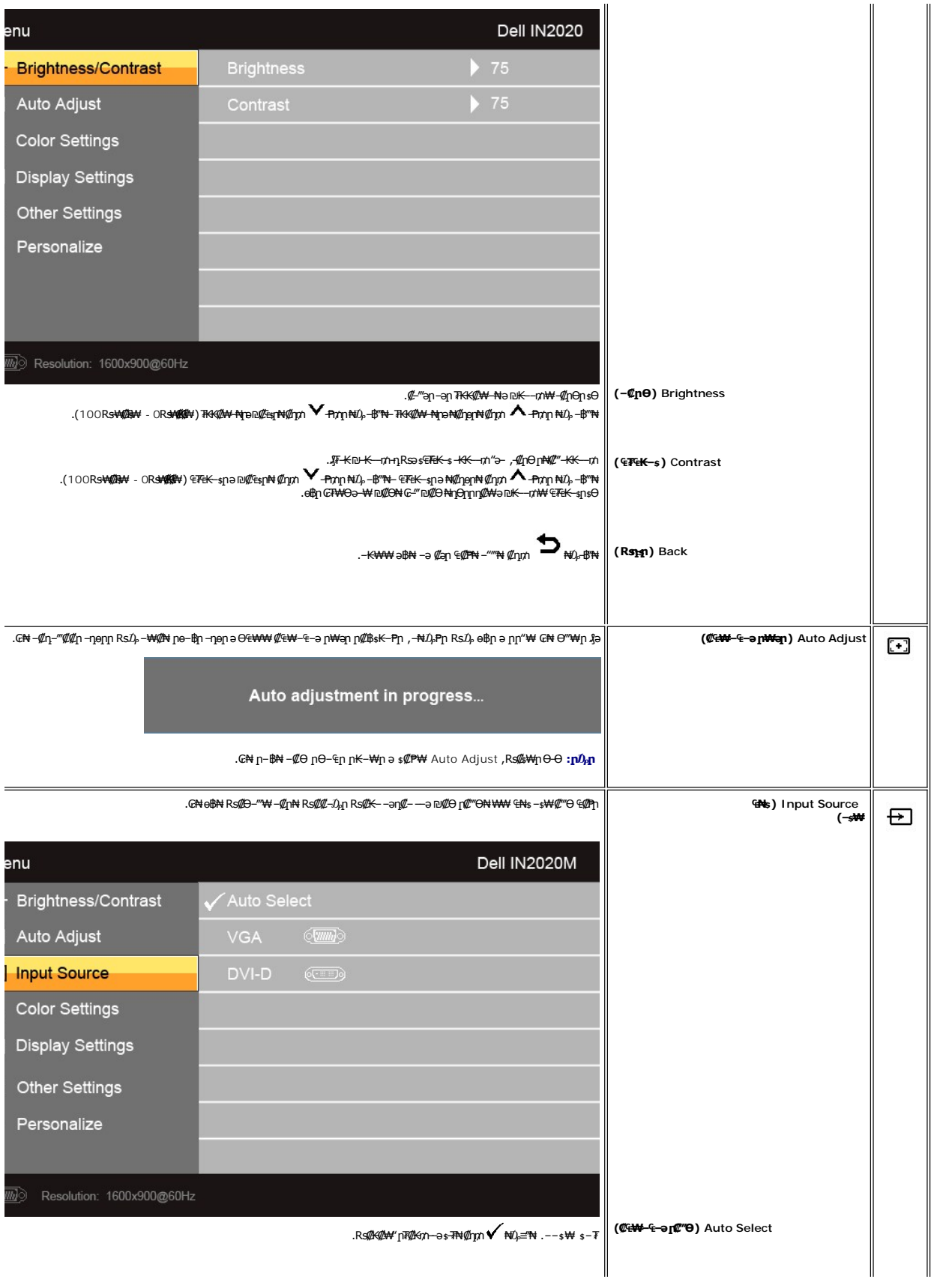

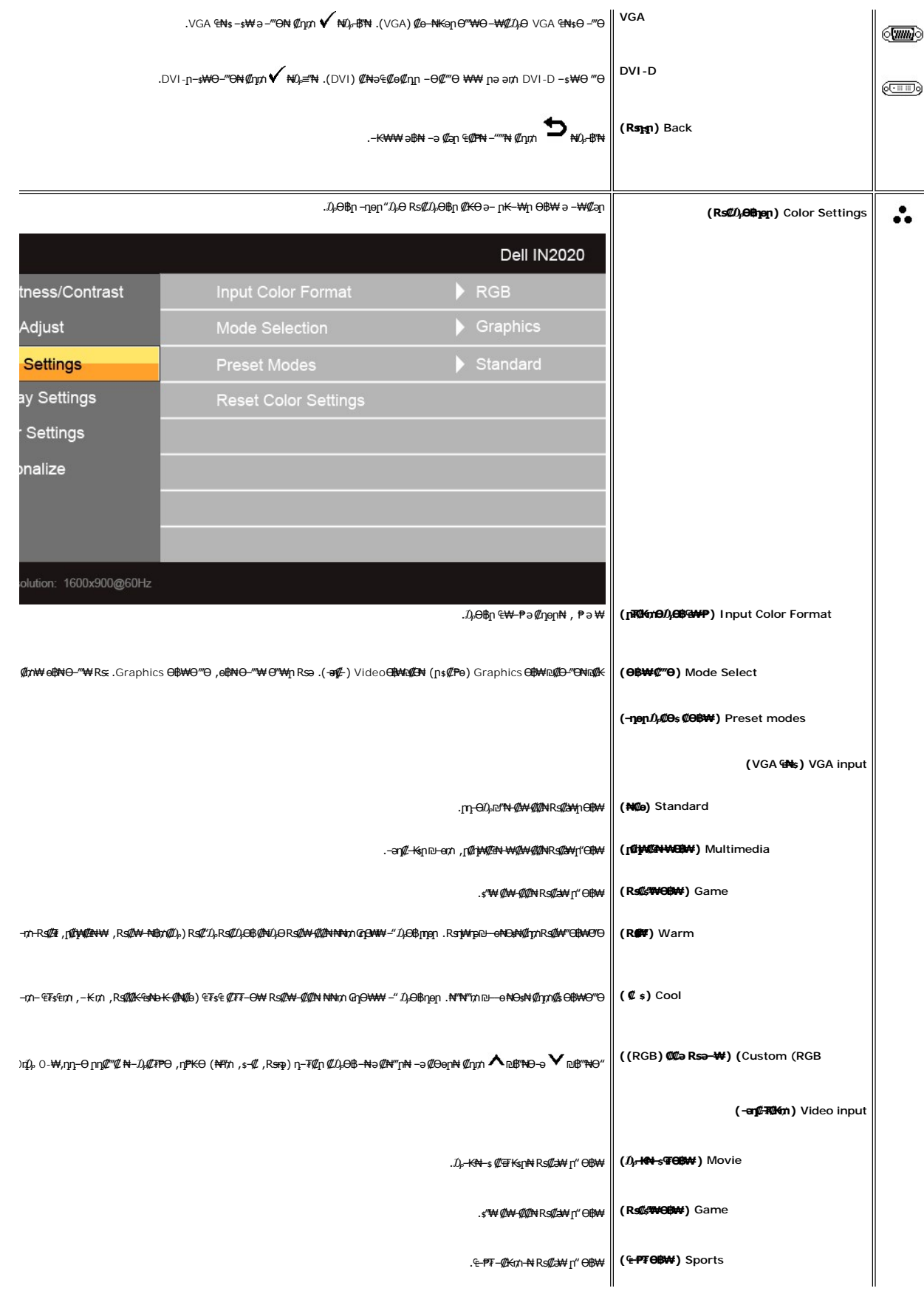

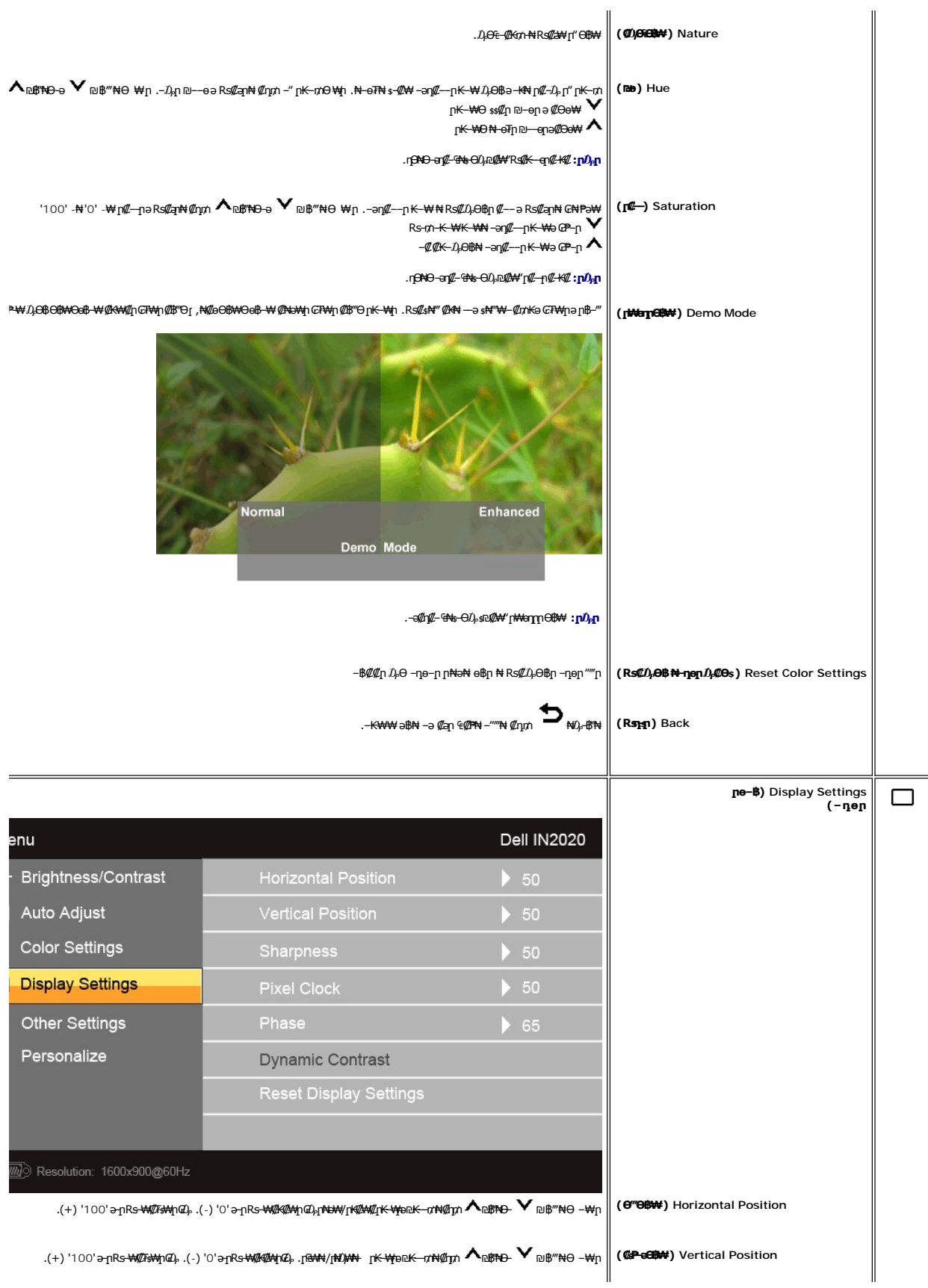

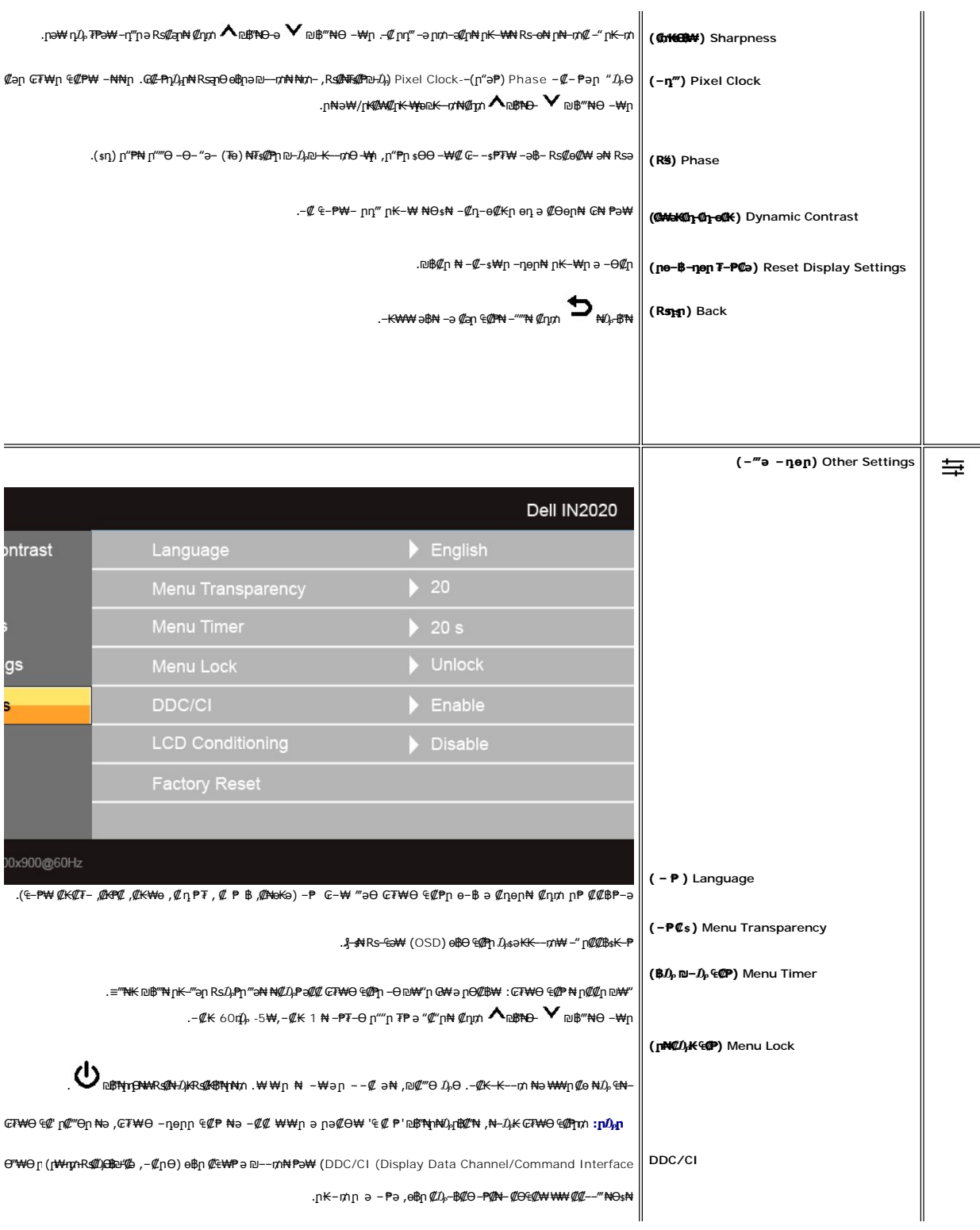

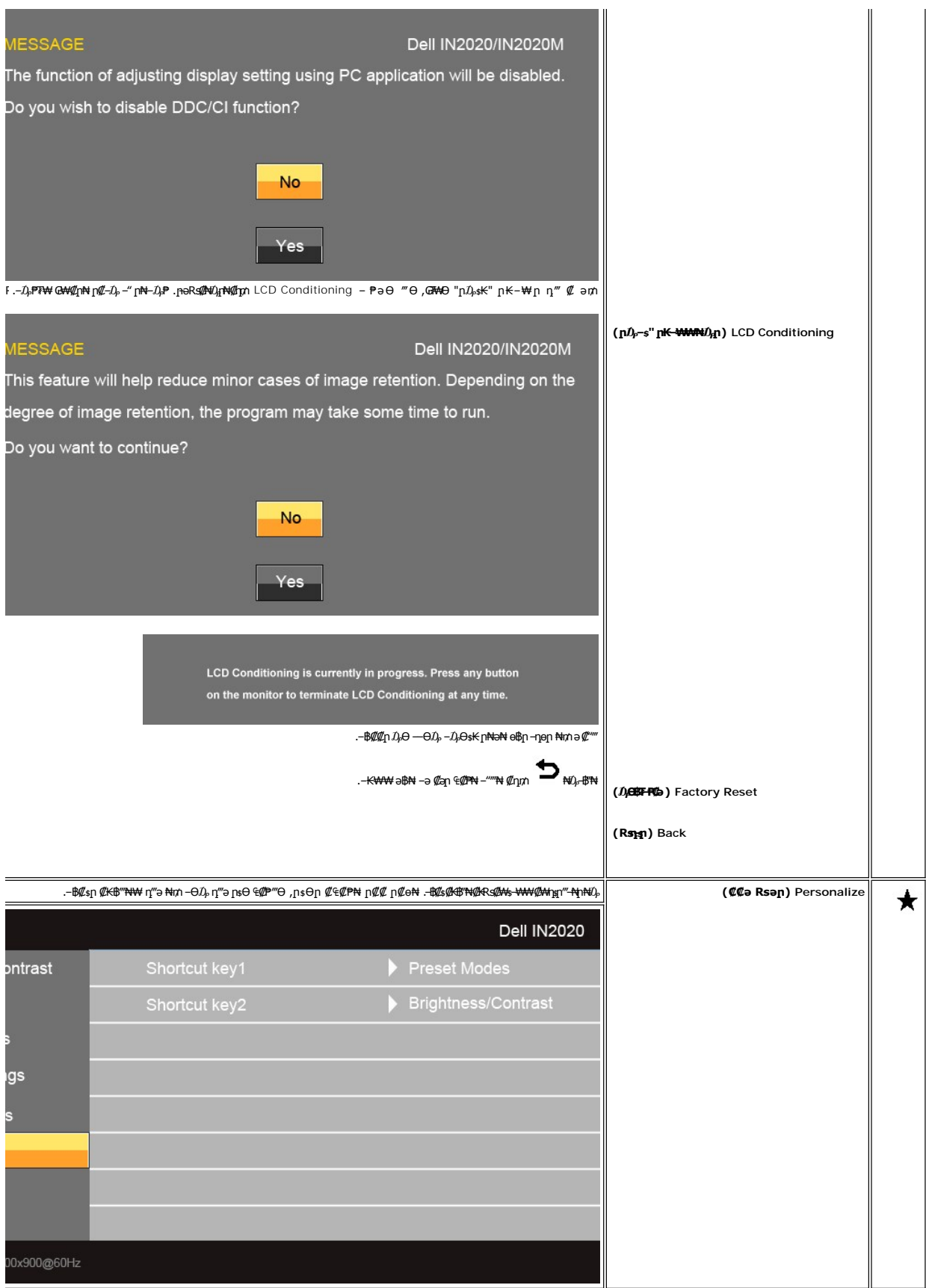

### **(OSD) ₢₮₩Ө ₠₡ ₱ ր ₦ ր ր"ә ‒₯դ‒ր**

: լթӨր ր $\nu$ ր-րր ө฿– ,₩₡–₮₩ ր**թ**րӨ ₢₩––₭₡ә ө฿ր ₨ә

<span id="page-20-1"></span>![](_page_20_Picture_206.jpeg)

.1600x900**>p=₦₩₩µ⋳₿₩ŀ'n₫₽₩₩τ₡₽{Ө ₨₡₡₱-፼⊢₨₡₹₩η₪₡ፁ₡ⅉ₦₢₡₿**,₪**₥₭₨₩₴₧**₯₩₩₩<del>₧</del>₨₩₴₼—₯₧₨₯₥₩₣₥₡*᠆₭₡*₴®₿№₨

![](_page_20_Picture_207.jpeg)

:րәӨր ր $D$ ,դ–րր ө฿– ,¢₩о/ր₦ $D$ ,₱րր —₱₥ դӨ₦₩ –լ₦₥ —₱₥ ₦ $D_\rho$  ≡‴₦ ₨ә

![](_page_20_Picture_208.jpeg)

 **₪‒₥₮₡‴** Ө฿₩₦ ₮₭₥₡₡ ә‒ր ր" Ө฿₩Ө ә ₡₡ ө฿ր ₨ә .₪₦ր₦ ө฿‒₩ր ր₱฿ր ‴₡ -‒դր Ө₡ ₯₡₱‒ ₢₮₩ր ₦₯ ,₨₡ Ө‒‴₩ ₨₭₡ә DVI-ր‒ VGA-ր ₡₦Ө₥‒ VGA/DVI ‒ ₩ ‴Ө₭ ₨ә .**15 ‴ә₦ ր₡ө ₭әӨ**

![](_page_20_Figure_8.jpeg)

. [‒₡₯Ө ₪‒ ₱](file:///C:/data/Monitors/IN202x/he/UG/solve.htm)  ₱Ө ₰₮‒₭ ₯դ₡₩ ‒ә

### <span id="page-20-0"></span> **₡Ө ₩ր ր₡฿‒₦‒" ր դөր**

.ө฿ր ₦₡Ө₦ր ր₡₿–₦–″nə ₯–Өѕ₦ ₡n₥

:Windows XP-Ө

- 
- .**₨₡₡₱**₱₱₱₴*Ѳ᠆*™Ә−րդ–Ѳ₯ๅҧѴѬ+₦₯₡₭₦₡₼₿₡™₦᠆₦™<br>.**-ҧѳҏ**╓₡₡₡₢₩₿™Ҽ<br>.1600x900 ₢₯₦₢₮₩ฦ₡₡₿–₦–″ә*-*₡ฦ๏ฦ 3.
	- - . **‒ ₡ә** ₦₯ ‒฿‴₦ 4.

:Windows® 7-ә Windows Vista®-Ө

- -
- .( ₡ ₡ә ր₩ә ր) **Personalization** ‒ ₱әӨ ‴Ө‒ րդ‒Ө₯ր ₪‴₦‒ Ө ₡₭₩₡ ր฿₡‴₦ ≡‴₦ 1. .(րө‒฿ ‒ դөր ր₭ ) **Change Display Settings** ≡‴₦ 2. . 1920x1080 -₦ ₢₮₩ր ₦ րդ ₱րր դөր ә ր₭ ‒ ₡₦ә₩ ր Ө₥₯ր ₪฿‴₦ ә ր "‴ր‒ ր฿₡‴₦ ₡դ₡ ₦₯ ₪₡₩₡ դ฿₦ ₪‒‒‴₩ր ә Ө₯ր 3.

#### . **‒ ₡ә** ₦₯ ‒฿‴ 4.

.₨₡әӨր ₨₡₦ր₭ր ә ‒₯฿Ө ,₨₥ ‒ Ө Ө ‴₩₦ ₨ә րӨ .₡₱ өր ₪ րր ₦ր₭₩ ә ө դ ₦ ₨₥₡₦₯ ₪₥ ₡₡ ,₯₡₱‒₩ ‒₭₡ә 1600x900 ₢ ₯ր ₨ә

:Dell ₦ ә ₡₭ ‒ә ₡₭‴₦‒ Ө ‴₩ ₨₥ ‒ Ө ₨ә

.₨₥₦ ₡₱ өր ₮₡₠ ₥ր ‒Ө₯ ₪‒ ‴әր (driver) ₪ րր ₦ր₭₩ ә ‒դ₡ ‒ր‒ ,₨₥₦ ‒ ₡ ր ₡‒‒ ә ‒դ₡₦ ր ,**support.dell.com** ә₦ ‒₮₭₥₡ր ¡

:(ә //:К –ә //:К//\*\*\*\*\*\*\*\*) Dell ||: Р-+₩ – <del>К</del>//а Rsm/n:New Pr\*\*\*\*

- o.iks@e="anks@@haytylight" {\trivers} Rs@e{\text{\text{\text{\text{\text{\text{\text{\text{\text{\text{\text{\text{\text{\text{\text{\text{\text{\text{\text{\text{\text{\text{\text{\text{\text{\text{\text{\text{\text{\t
- 

# <span id="page-21-0"></span>**(₡₦₭‒₡฿₱‒ә) Dell Soundbar-Ө ‒₩₡ ր**

–₮₡₭₥₡-<sub>₶</sub>₦£₥₡<del>₡</del>₦LED –₭*,*₯₦<del></del>₧₦₯₱₦₥₡₦₥<sub>₽</sub>₧₧₥₽₡₣₦₦ (Soundbar)₨₡₦₷₦₧™₦ .Dell₦₨₡‴᠆₠₨₡₥₮₦₦┎Ө‴₦₢₡₭₨₡₿~₯₡₳Ө ₨₡₦–₷₦₥₯₦₥₯₦₡ . ‒₡₭"‒ә ‒Ө₡‴₦

![](_page_21_Picture_9.jpeg)

- ‒₡₭"‒ә₦ ₨₡₯ **.2**
- ր₦₯₱ր ‒₭ **.3**
- ₦‒ ₩฿‒₯/ր₦₯₱ր Ө **.4**

### <span id="page-21-1"></span>**өвт ₡₡₠**п₪<del>₭</del>๏кмм0,₱

### **ր₡₠ր**

. –₡Ө ր‴–₭ր ր₡₡₱฿ր₡––"₦ ө฿ր ә –₠ր₦₱ә₩ ր₮ր₦ ₪₡₭ր դ₩₯₩ր

![](_page_22_Picture_0.jpeg)

.edf#Rs@="#RsK@rj#D;#hnD;="-702FOND;P\*M;h#aB-2CeBjam:pD<sub>r</sub>p

<u> <mark>שו״ם א</mark>ח% ה-תושו</u>

### **ө฿ր դөր**

**Dell™ IN2020/IN2020M monitor**

# **(₡Ө ₩) 1600x900 ₦ ր₩ Ө ₢₮₩ր ₦ ր₡฿‒₦‒" ր ₯₡Ө ₦ ‒Ө‒ ‴ ‒ә ‒ր**

<span id="page-23-0"></span>: ‒әӨր ‒₦‒₯₱ր ₯‒฿₡Ө "₯Ө ,₨₡₦₮ ₡₱ 1600x900-₦ րө‒฿ ր ₡₡฿‒₦‒" ә դөր ,®Microsoft Windows ր₦₯₱ր ‒₥ ₯₩Ө ‒₩₡ ₯Ө ₨₡₡Ө₠₡₩ր րө‒฿ ր ₡₯‒฿₡Ө ₦Ө ₦

:Windows XP-Ө

.**₨₡₭₡₡₱ә₩** ‒ ₱әӨ ‴Ө‒ րդ‒Ө₯ր ₪‴₦‒ ₦₯ ₡₭₩₡ ր฿₡‴₦ ≡‴₦ .1

. **− դөր** ր*₡₡₮₡*₩₩⊕ .2

.**1600x900-₦₢₮₩@₡₿-₦**-"๖₪<del>₥</del>-@<del>NU</del>₩@₥₯₶₿″₦₦₯₥₻₶₿₡″₦₡µ*-₩₯₶₡₦₡*₶₧<del>""₩</del>₥₮₱ "₥

. **‒ ₡ә** ₦₯ ≡‴₦ .4

:Windows® 7-ә ®Windows Vista-Ө

.**₡₡**ә **ր₩әր**Ө‴Ө-րդ-ӨӅր№"₦Ө₡ј₦₥ր<sub>T"</sub>։₭₦₯₡₭₩₡րӨ₥₯₱₥₨₯≡"₦ .1

.**րө−฿ր −դөր ә ր₭**₦₯≝′₦ .2

.**1600x900-₦₢₮₩µ₡₡₿-₦**-"∍₪-₥–*₡*₦₩₫₩₥₯₥₯₥₻₥₿₡"₦₡µ*-₦*₯₶₡₩₡₪—"₩₥₮₱ "₥

. **‒ ₡ә** ₦₯ ≡‴₦ .4

: ‒₠ ‒₱₩ր ‒ә ‒րր ә ₯฿Ө‒ ₩ ₩ ր ә րӨ Ө ‴₩ր ₥ ₯₩ ә ‒₡Ө Ө‒₠ր ₪₱‒әӨ ә ₩ր ₪₦ր₦ ₠₡ ₮ ր ә ‴Ө ә₭ә .ր ₡₱ өր ₪ ր ₦ր₭₩ ә ө դ ₦ ₢₡₦₯ ₪₥ ₡₡ , ө฿‒₩ ր₭₡ә **1600x900** ‒ ₱әր ₨ә

**.₠₭ ₠₭₡ә₦ ր ₡ө ₨₯ ™Dell ₦ դ₡₡₭ Ө ‴₩ ‒ә ™Dell [₦ րդ‒Ө₯ ₪‴₦‒ ₢ ‒ Ө ₨ә](file:///C:/data/Monitors/IN202x/he/UG/internet.htm) :1**

**.™Dell [฿‒ ₩ ₨₭₡ә ր ₡₱ ө ₮₡₠ ₥ ‒ә դ₡₡₭ Ө ‴₩ ,րդ‒Ө₯ ₪‴₦‒ ₢ ‒ Ө ₨ә](file:///C:/data/Monitors/IN202x/he/UG/non-dell.htm) :2**

[₪₥‒ ր ₰դ₦ ր "‴Ө](file:///C:/data/Monitors/IN202x/he/UG/preface.htm)

# **Dell™ IN2020/IN2020M monitor**

#### **WWN CONW .**

 $(m + 1600x900)$  ₦ **n₩Θ ₢₮₩n ₦ n₡₿-₦-"n f)** ₡<del>ፀ</del>s₦-Ө-"-ә-n ●

#### **.ր₯դ‒ր ә₦₦ ‒₭ ր₦ ₡‒ ₯ ր" ₢₩₮₩Ө ₯դ₡₩ր . ‒ ‒₩ ‒₡‒₥"ր ₦₥ © 2010 Dell™ Inc.**

.Dell™ Inc -₩ ӨлӨ րаր ә<code><del>№</sup>Ң</code>ր<code>№ Rs@km</code>№ -Т<code>№</sup>л№ p</code>s0-ր<code>N</code></code></del>

<span id="page-24-0"></span>The Management Media Server And American Server (Microsoft Management) Management Management Management Management Management Management Management Management Management Management Man<br>T<del>e Naw</del>a <del>Management Management Ma</del>

.<mark>ր ₦</mark>₯⅁<sub>Ი</sub>₦₷₦<del></del>₱₧<u>₡₡₮₦ ₦₣₡₡₡</u>₩₧₡₡₩₮<del></del>®*₡₡₡₭₷₦* ₦₥₦₯ ₩ Dell™ Inc .₪µ₧₷<del>₡</del>₩₧%₽₩₯₦₯<del>₧</del>₼₯₠₧₮₡₡₦₡₥₶₢₩₩₯₨₡₯₠₡₮₩₽<del>₩</del>©₽₡₩₡<del>₧</del>₩₢₽₡₩₡

IN2020b/IN2020Mb/IN2020f/IN2020Mf ₨өդ

Rev. A01 2010 ₡₦‒₡

<u> שולח לחולח המסח</u>

### **ө฿ր ₭ ր**

 **₩ ₩₦ ₢₡ դ₩– Dell™ IN2020/IN2020M ө฿**

- [₮₡₮Өր ‒Ө₡‴](#page-25-1)
- RsmtNelBn Ө₡<sup>‴</sup>
- ө฿₦ [Soundbar](#page-26-0) ‒Ө₡‴
	- mWD₩nst<sup>®</sup>

### <span id="page-25-1"></span>**₮₡₮Өր ‒Ө₡‴**

.−**@NoO-″\+K@onWQ}\\nNQP\\M\&&**@@@@m\**:ր0<sub>բ</sub>ր** 

<span id="page-25-0"></span>![](_page_25_Picture_9.jpeg)

.₮₡₮Өր ә Ө‴₦ ₡դ₥ ‒әӨր ‒₡‴₭րր ₡₱ ₦₯ ₦₯₱ ,ր₥ ₡ ₥ ‒ә դӨ ₮₡₱ ₦₯ ө฿ր ‴₭ր ‴ә₦

- .դ₩₯₩ր ₦ ₪‒₡₦₯ր ‒ ₦‴Ө ‒₡₭‒ ₦ր ₡ ₨₯ ө฿ր ӨөӨ ₨₡฿₡ ‴ր ә ₡₡ 1. .ր ₡ ₭Ө ‒₡₦ә ₦₯₭₭ ә‒ր դ₯ դ₩₯₩ր ₢‒ ₦ ө฿ր ә ₢₩₭ր 2.
	-

# <span id="page-25-2"></span>**ө฿ր ‒Ө₡‴**

[. ‒‴₡₠Өր ‒ә ‒ր₦](file:///C:/data/Monitors/IN202x/he/UG/appendx.htm#Safety%20Information) ₯₩ ₡ր₦ ₡ ,ր"ր ₱րӨ ₨₡₥₡₦րր ә ₯฿Ө₦ ₨₡₦₡‴ ₩ ₡₭₱₦ **:ր ր"ә**

:₪₦n₦ -ə-n/₨₡<del>©₦</del>@₦₯₦₯₱ ,Ө‴₩₦ ө₿n ə Ө‴₦ ₡ŋ₥

- 
- .1 mOn e קו¥™9 –>ke mOM qw™.<br>.2 Phyloghyne morth of DVI)e−ηq™M{AGV 6K4{WA}-qM{@M{AGY qwkq}\myseq\mySendM{mGYN+R{M}{DendM{m{AGY}} q={m}{%}}-c<br>h<del>W@M</del>qn=q@*megyne\_myseq{\myseq}}{m}}} qwdath*

### **₦‒‴₥ր VGA-ր ₦Ө₥ ‒Ө₡‴**

![](_page_25_Picture_19.jpeg)

 $(r$ **BB IN2020MRsan(BI**p) \* mBth DVI-pNH3m+642"

![](_page_26_Picture_0.jpeg)

₦**Ө₥₡₥₦**DVI Ө-₥Ө ₠₭₠₭₡ә**ր әӨ ҙ**Ө , Dell.Com .-<del>₥₦₪₡₭ -</del>**๏₡₦₭-₡₿₱-әӨ₡₥ \* :<u>n</u>0<sub>b</sub>n** 

.ր₭‒ րә ₡₡ Ө ‴₩ր ₪₥ ₡₡ .դӨ₦Ө ր ‴₩ր ‒ ₠₩₦ ₨₡դ₯‒₡₩ ₨₡ ‒₡әր **:ր ₯ր**

VGA/DVI:ө฿ր ₭ѕ₥Ә ₨₡**₦₥**₡₥ ₪**₦₥₦₦**ฦ-₭ฦ₡₱₦ ₦₯₱ ,()₦Ө₥<del>Ө</del>₡″₨-₡₮Ө

.Ө‒ ₯ ₦ ө฿ր ₦ ‒ Ө ‴₩ր ₦ ‴ ₩ր ₡₦Ө₥ ә Ө‴ 1. .[" ‒₡₯Ө ₪‒ ₱](file:///C:/data/Monitors/IN202x/he/UG/solve.htm)" րә ,ր₭‒₩ ө₡฿₩ ә₦ ә‒ր ₨ә .ր₩₡₡ ₮ր ր₭ րր ,ր₭‒₩ ө₡฿₩ ө฿ր ₨ә .Ө ‴₩ր ә‒ ө฿ր ә ₦₯₱ր 2.

### <span id="page-26-0"></span>**(₡₦₭‒₡฿₱‒ә) ө฿₦ Soundbar ‒Ө₡‴**

![](_page_26_Picture_7.jpeg)

.ө฿ր ₡ ‴ Ө ₡ ‒‴әր ₦‴Ө ‒ә₦‒₦ր ₡ ₨₯ Soundbar-Ө ₨₡฿₡ ‴ր ₡₭ ‒ ₡₡ ₡դ₡ ₦₯ Soundbar-ր ә ‒ Ө‴ ,ө฿ր Өө₩ րդ‒Ө₯ ₢‒ **.1**

- .₨‒ ₩Ө ₮₱ ₡₡ դ₯ ր₦ә₩ Soundbar-ր ә ‒ ₡₦‴ր **.2**
	- .₦₩ ‴ր ₦Ө₥ ‒₯฿₩әӨ Soundbar-ր ә ‒ Ө‴ **.3**
- .₢₮₩Ө ‒ә ,Ө ‴₩Ө ‒₡դ‒әր ә₡฿₡ ₦ә ₨₡₦‒ ₩ ր ‴‒₦ ₦ ₡ ‒‴әր ‒ ₦‴₩ ‒ә₡ ₠₮-₡₭₡₩ր ₯ ә ₮₭₥ր **.4**
	- **.Dell Soundbar դӨ₦₩ ‴ә ₪ ր ₦₥ ₨₯ ₩ ր₦ ₪₡ә :ր₯դ‒ր**

### <span id="page-26-1"></span>**η₩**₯₩ҧ₡₱

![](_page_26_Picture_14.jpeg)

.₮₡₮Өր ‒Ө₡‴₦ ₨₡әӨր ₨₡դ₯฿ր ә ₨₦ ր ,ր₥ ₡ ₥ ‒ә ր₥ դӨ ₮₡₱ ₦₯ ₢₮₩ր ‴‒₦ ‴₭ր ‴ә₦

.η₩», φ<del>. γγγ</del>ρ – ‴N= – <del>Ρ</del>η∧η ə ş (//γρ = ‴N= 1.<br>.eβp:<del>://γρ = γγγ</del>ρ = R<u>s</u>η - <u>γ</u>γγρ = λ

<u> שולו ו- מושו</u>

<u> שווא ח-n &n# ו "</u>

#### **‒₡₯Ө ₪‒ ₱**

 **₩ ₩₦ ₢₡ դ₩– Dell™ IN2020/IN2020M ө฿**

- **@WBD<sub>p</sub>ns@ne**
- © <del>©/№9 № № №</del>
- –‴₡₥ -₡₯<u></u> ●
- **B**-WAN-@P@BPF-@DO
- (@<del>K@Pa</del>) Dell™ Soundbar -@00 m+

**[. ‒‴₡₠Ө ‒ә ‒ր](file:///C:/data/Monitors/IN202x/he/UG/appendx.htm#Safety%20Information) ₦ ₨ә րӨ ₦₯₱ ,ր" ₰₡₯₮Ө ₨₡₥₡₦րӨ ₦₡‴ ₡₭₱₦ :րә ր**

### <span id="page-28-1"></span> **₡₩฿₯ ր ₡դӨ**

<span id="page-28-0"></span>:₨₡₷©₥ ₨₡**©₦**ฦ~₯**₿₩**₷Ө ፅ฿ฦ ₦₡₩₿₯₥ ₥₡₥₴₶₥₴₦₯₱₥ .~ ‴ ӛ₭ ፅ฿ฦ ₢ӛ ,₡~๗₥₨₡<del>₯</del>™₩₥<del></del>₧₨₯ ₡~๗₥₦₯-₱ ፅ฿₥ ₨₷÷₥<del>©№</del>®₩₥₡₩₿₯₥₡₥₲₭₣₥ \$₱₮₩ ፅ฿ฦ

- .ө฿ր ә‒ Ө ‴₩ր ә րӨ₥ 1.
- .Ө ‴₩ր ₦ ₡ ‒‴әր ₦‴ր₩ (₦‒‴₥ Ө‴₩) ₨₡₡ө‒₦₭әր ₨₡₦Ө₥ր ә ₭ ₡ ,₡‒ә ₥ ₦₯₱ ₡₩฿₯ր ր ₡դӨր ₭‒₥ ‴₡₠Өր₦ ₡դ₥ .Ө ‴₩ր ₦ ₡ ‒‴әր դ฿ր ₪₩ ‒ә₡դ₡‒ր ₦Ө₥ ә ₭₦ 2. .ө฿ր ә ₦₯₱ր 3.
	-

‴₡ ր-‒դր Ө₡ ,₰₮‒₭Ө ₠₦ ₦ ₨ә րӨ ,₰₮‒₭Ө .ր₪Ө₦ ә ₭ ₦₩ ‴ր ₡ ‒₭ , ₡₩฿₯ ր ₡դӨ Ө฿₩Ө .₡‒ә ₥ ₦₯‒₱ ₢ә ‒ә₡դ₡‒ ‒ә ₠₦‒ ‒₭₡ә ө฿ր ₨ә ,( ‒‴ ₯ ₦₯) ₢₮₩ր ₦₯ ₯₡₱‒ր₦ ր₥₡ ฿ ր₱฿ր ‴₡ -‒դր Ө₡ .₢₮₩ր ₦₯ ₰฿ Ө ₦₦ө ,₪₦ր₦ ө฿‒₩ ә

![](_page_28_Picture_213.jpeg)

- .4 / APT]/<del>"40 β</del>QDRsop\0**4F+W=W+W+AFM{Unter** (AMGAM{Unter +We+AFM}-AfM{Unter +AFM{Unter +AFM{Unter +AFM{Unter +AFM}<br>.5 .ngh --@hq{Unter +AFM}{Unter +AFM}{Unter +AFM}{Unter +AFM}} --@htmar +AFM}{Unter +AFM}}. 5 . . . . .
	-

.Ө ‴₩ր ₥ ₯₩ ә‒ ‒әդ₡‒ր ₮₡₠ ₥ ә ‒ դӨ ,5 Ө₦ ₯‒฿₡Ө ‴ә₦ ‒‴ ‒₭ ө฿ր ₢₮₩ ₨ә

### <span id="page-28-2"></span>*<b>@WOrKO What "Өә*

.-әդ₡-ը*ҭ₡ѣӷ*Ѳ-ѲҸѲӷ*₡</del>₯Ѳ₦-ә ,ѳ₿Ѳ₡-ӷ₦ŧӷ₦₦₦₯Ѳ-₭₡ҧ-ѕ*ฅӷҏ₡″ҏ₨*₯*-Ѳѕ₦₯*₡₡₮₦*ᡎ₪-‴Ѳә₡₡₿ѕ₭-₱₦₦-₥ѳ₿ҏ

. ₡₩฿₯ ր ₡դӨ Ө฿₩Ө ө฿ր‒ ‒₭₩ ‒әդ₡‒ր ₦Ө₥ ә₥ ր₭Ө‒₩ր ₪‒‴Өәր ә ₦₡₯₱ր₦ ₪ ₡₭ :ր ₯ր

:ր<del>КО : ₩</del>րгш-‴Өөгө А@©ӨР А

- 
- 
- 
- .( Өә ₡ ₡ ₦‴ ‒₡₦₯ ₪₡ә) ₡ ₭ ₢₮₩ր әդ‒ 1. . ₡₩฿₯ ր ₡դӨ Ө฿₩₦ ‒Ө₯₡ ө฿ր ₯₥ .ө฿ր ‒ә Ө ‴₩ր ӨөӨ ‒ә₡դ₡‒ր ₡/₦Ө₥ ә ₭ 2. . ‒₱ә ₢₮₩ ө฿‒₡ ₯₥ . ‒₡₭ 2 ₢ ₩₦ *shortcut key 4* ₪₥‒ *shortcut key 1* ₩ր ә "‴ր‒ ≡‴₦ ,₡₩դ ր ₦₭₱Ө 3.

![](_page_28_Figure_27.jpeg)

. ‒ө₡ ‴ ә₦ ր₮₭‒ ₢₮₩ր ә ₪‒₡₯Ө ‒դӨ 4.

- 
- .₨‒դә₦ ր₭ ₡ ₢₮₩ր ₯Ө฿ .₡₩դ ր ₦₭₱Ө *shortcut key 4* ₩ր ₦₯ ₱₮‒₭ ₨₯₱ ≡‴₦ 5. . ‒ө₡ ‴ ә₦ ր₮₭‒ րө‒฿ ր ә ‒դӨ 6. .₪Ө₦‒ ₦‒‴₥ , ‒ ₡ ₨₡₯Ө฿Ө րө‒฿ ր ә ‒դӨ‒ 6-‒5 ₨₡Ө₦ ₦₯ ‒"‴ 7.

.*shortcut key 4* ₩Ө ₱₮‒₭ ₨₯₱ ≡‴₦ ,րә₡฿₡₦ .₪Ө₦ր ₢₮₩ր ө฿‒₡ ә₥ ₨₡₡ ₮ ր ₡դӨր

.Ө"₩ր--әդ₡-ր*₮₡₠*₥ә-ѕฦѲ .₪₡ѕ₪₱-әӨ դ**ѕ₦**₩ ๏฿ր ,₢₮₩ҏ๏-฿Ө **ҏ**๏₡″ ₨-**ր₦**ѡ≱ր₭Ө-₩η ₪-‴Өәր₡₡฿ѕ₭-₱₦₯₱<sub>Ი</sub> ₨ә

### **OSD -ր ₦ ր ր"ә ‒₯դ‒ր**

<u>OSD ₦ nn"ə – $\mathcal{I}_\theta$ n–n</u> <code>n</code>ə ,OSD-₦ –– $\mathfrak{sp}$  – $\mathcal{I}_\theta$ D ₦ n₩ $\mathcal{I}$  ₦Ө $\mathfrak{su}$ 

### <span id="page-29-0"></span> **‒‴₡₥ ‒₡₯Ө**

. ‴ ր₦ ‒₦‒₦₯ր ‒‴₡₥ ө฿ ‒₡₯Ө ₦₯ ₡₦₦₥ ₯դ₡₩ ր₦₡₥₩ րәӨր ր₦Ө₠ր

![](_page_29_Picture_344.jpeg)

![](_page_30_Picture_391.jpeg)

# <span id="page-30-0"></span> **฿‒₩₦ ‒₡₱₡฿₱₮ ‒₡₯Ө**

![](_page_30_Picture_392.jpeg)

# <span id="page-30-1"></span>**(₡₦₭‒₡฿₱‒ә) Dell™ Soundbar ‒₡₯Ө ₪‒ ₱**

![](_page_30_Picture_393.jpeg)

![](_page_31_Picture_1.jpeg)